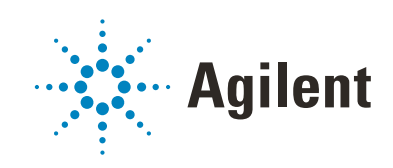

VWorks Application Programming Interface *Version 14.0*

Reference Guide

Original Instructions

## **Notices**

#### Manual Part Number

D0008025 Revision A

February 2021

## **Copyright**

© Agilent Technologies, Inc. 2021

No part of this manual may be reproduced in any form or by any means (including electronic storage and retrieval or translation into a foreign language) without prior agreement and written consent from Agilent Technologies, Inc. as governed by United States and international copyright laws.

## Contact Information

Agilent Technologies Inc. Automation Solutions 5301 Stevens Creek Blvd. Santa Clara, CA 95051 USA

#### Web:

<https://www.agilent.com>

Contact page: [https://www.agilent.com/en/contact](https://www.agilent.com/en/contact-us/page)us/page

Documentation feedback: [documentation.automation@agilent.co](mailto:documentation.automation@agilent.com) m

#### Acknowledgements

Microsoft® and Windows® are either registered trademarks or trademarks of the Microsoft Corporation in the United States and other countries.

#### **Warranty**

The material contained in this document is provided "as is," and is subject to being changed, without notice, in future editions. Further, to the maximum extent permitted by applicable law, Agilent disclaims all warranties, either express or implied, with regard to this manual and any information contained herein, including but not limited to the implied warranties of merchantability and fitness for a particular purpose. Agilent shall not be liable for errors or for incidental or consequential damages in connection with the furnishing, use, or performance of this document or of any information contained herein. Should Agilent and the user have a separate written agreement with warranty terms covering the material in this document that conflict with these terms, the warranty terms in the separate agreement shall control.

## Technology Licenses

The hardware and/or software described in this document are furnished under a license and may be used or copied only in accordance with the terms of such license.

## Restricted Rights Legend

If software is for use in the performance of a U.S. Government prime contract or subcontract, Software is delivered and licensed as "Commercial computer software" as defined in DFAR 252.227-7014 (June 1995), or as a "commercial item" as defined in FAR 2.101(a) or as "Restricted computer software" as defined in FAR 52.227-19 (June 1987) or any equivalent agency regulation or contract clause. Use, duplication or disclosure of Software is subject to Agilent Technologies' standard commercial license terms, and non-DOD Departments and Agencies of the U.S. Government will receive no greater than Restricted Rights as defined in FAR 52.227- 19(c)(1-2) (June 1987). U.S. Government users will receive no greater than Limited Rights as defined in FAR 52.227-14 (June1987) or DFAR 252.227-7015 (b)(2) (November 1995), as applicable in any technical data.

#### Safety Notices

## WARNING

A **WARNING** notice denotes a hazard. It calls attention to an operating procedure, practice, or the like that, if not correctly performed or adhered to, could result in personal injury or death. Do not proceed beyond a **WARNING** notice until the indicated conditions are fully understood and met.

## CAUTION

A **CAUTION** notice denotes a hazard. It calls attention to an operating procedure, practice, or the like that, if not correctly performed or adhered to, could result in damage to the product or loss of important data. Do not proceed beyond a **CAUTION** notice until the indicated conditions are fully understood and met.

# **Contents**

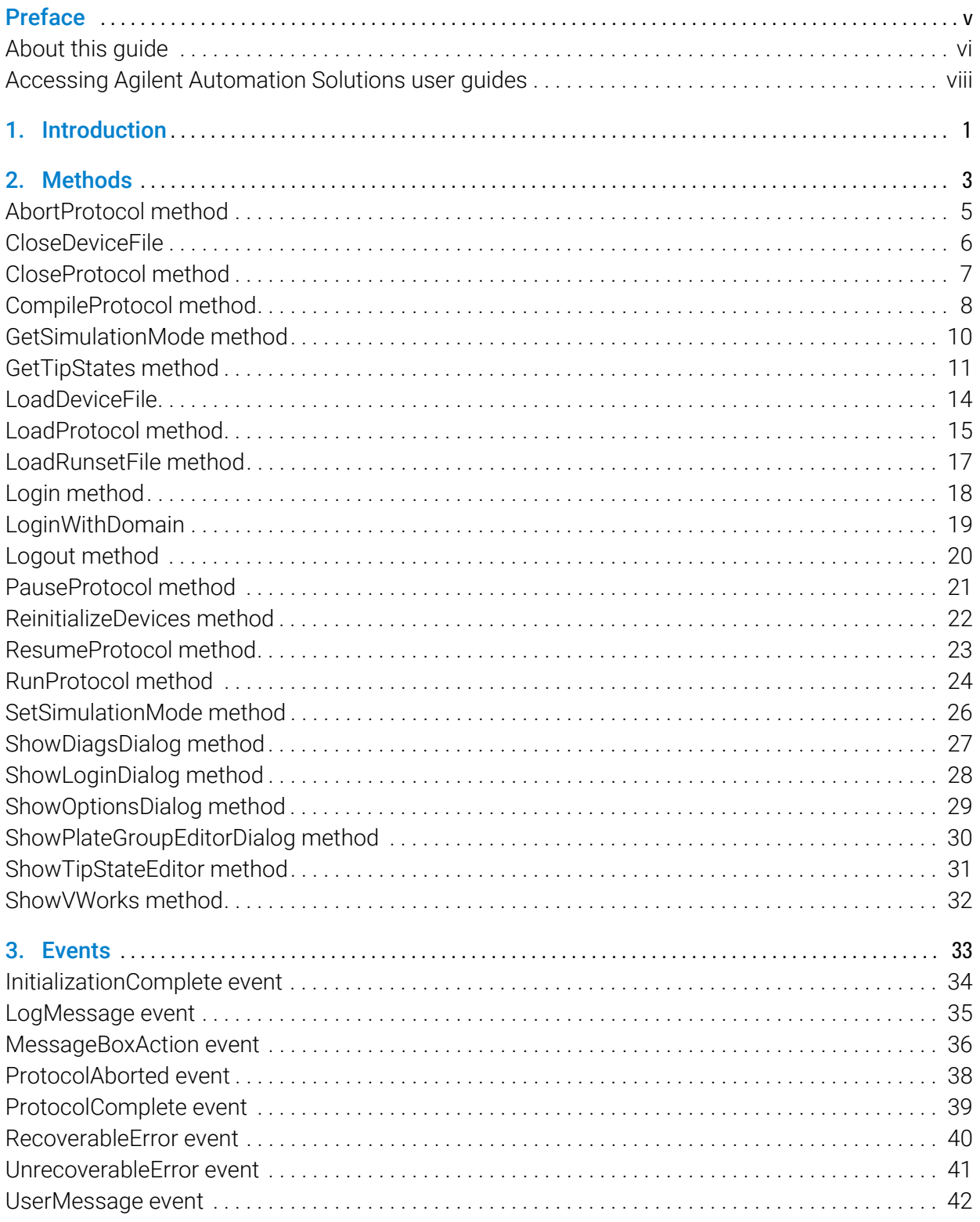

#### **Contents**

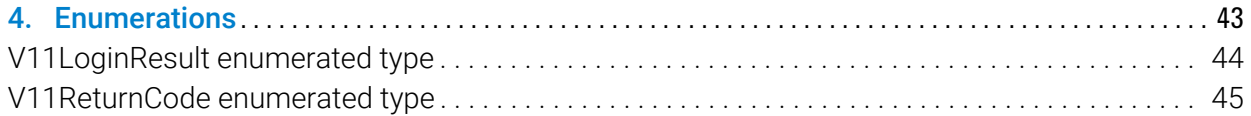

# Preface

This preface contains the following topics:

- ["About this guide" on page vi](#page-5-0)
- ["Accessing Agilent Automation Solutions user guides" on page viii](#page-7-0)

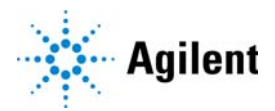

# <span id="page-5-0"></span>About this guide

## Who should read this guide

This guide is for experienced software developers and integrators who have the following requisite skills and knowledge:

- Experience creating and using COM objects in any COM-enabled programming language and implementing COM interfaces
- Familiarity with VWorks software features and functions
- Experience creating client applications, server applications, or both for Microsoft Windows

## Software version

This guide documents the interfaces exposed by VWorks software 14.0 and later.

## What this guide covers

This guide defines the VWorks Application Programming Interface (API) methods and enumerated types required to programmatically initialize devices, run protocols, respond to errors, and monitor the status of VWorks.

This guide does not provide instructions for using the VWorks software. It is assumed that the developer is already familiar with VWorks software features and functions, including the user interface.

| Term                                      | <b>Description</b>                                                                                                    |
|-------------------------------------------|----------------------------------------------------------------------------------------------------|
| <b>VWorks Automation Control</b>          | VWorks software component that you use to create<br>the protocols that run your automation devices.                                                                                                    |
| <b>VWorks Plus</b>                        | Collection of software components required for<br>running the VWorks software with compliance<br>features. This edition includes Control Panel, Shared<br>Services, Content Management, and Content<br>Browser. |
| <b>VWorks Standard</b>                    | Collection of software components required for<br>running the standard VWorks software. This edition<br>includes Control Panel and Shared Services.                                                             |
| Content Management<br>(OpenLab component) | VWorks Plus only. The storage repository for VWorks-<br>related records of interest. An administrator can use<br>the Content Browser to view the VWorks project<br>content in Content Management.               |
| Control Panel (OpenLab<br>component)      | The Shared Services user interface for configuring<br>and managing user access and licenses.                                                                                                    |
| Microsoft Control Panel                   | Part of the Microsoft Windows operating system.                                                                                                    |

**Table** Terms used in this guide

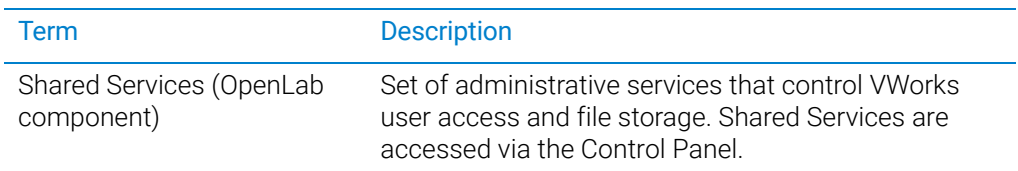

## Related guides

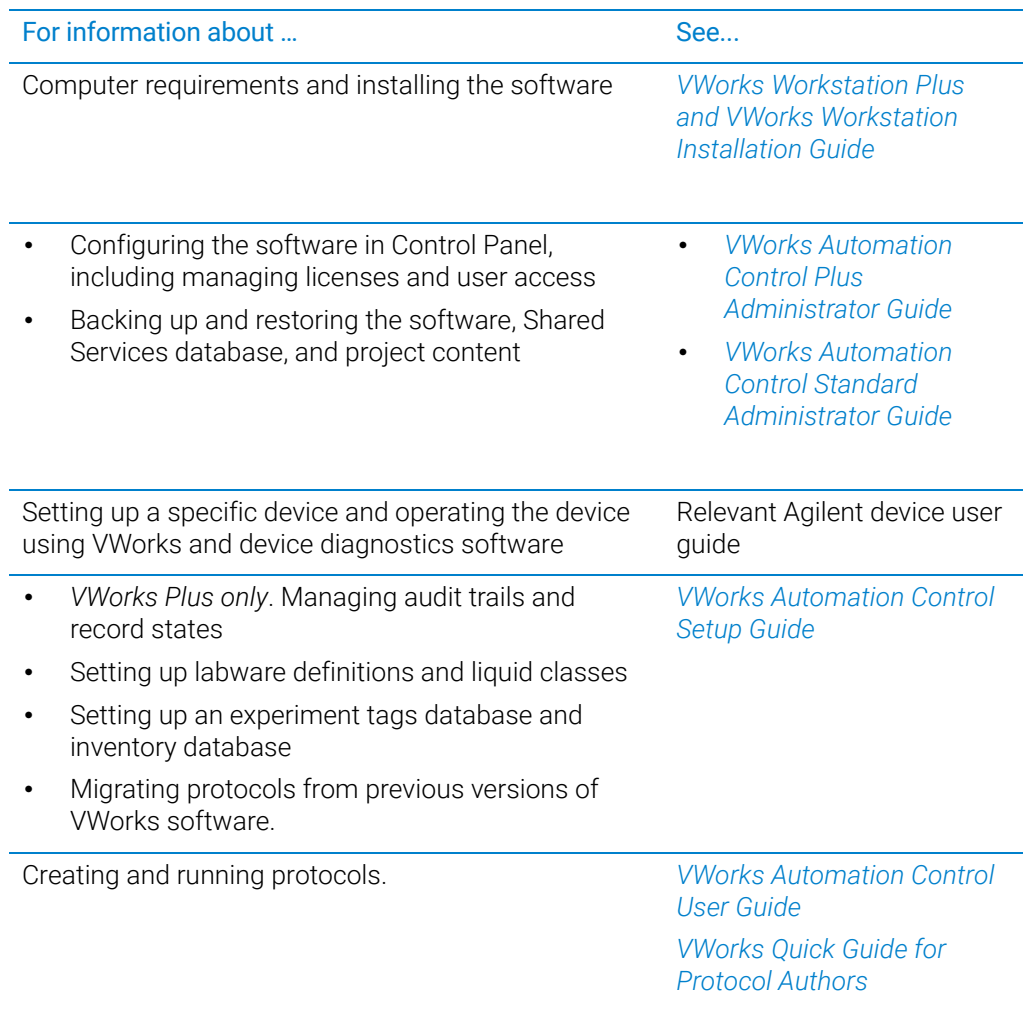

# <span id="page-7-0"></span>Accessing Agilent Automation Solutions user guides

## About this topic

This topic describes the different formats of user information and explains how to access it for the Agilent Automation Solutions products.

### Where to find user information

The user information is available in the following locations:

- *Knowledge base*. The help system for the Automation Solutions products is available from:
	- Help menu within the VWorks software: Select Help > Knowledge Base or press F1.
	- From the Windows desktop: Select Start  $($   $\blacksquare$ ) > All Apps > Agilent Technologies > VWorks Knowledge Base.

For guidelines on using the VWorks context-sensitive help and knowledge base features, see *Using the knowledge base*, below.

- *PDF files*. The PDF files of the user guides are installed with the VWorks software (C:\Program Files (x86)\Agilent Technologies\VWorks\UserGuides) and are available in the VWorks Knowledge Base.
- *Website*. You can search the online VWorks Knowledge Base or download the latest version of any PDF file from the Agilent website at [www.agilent.com/chem/askb.](https://www.agilent.com/chem/askb)

## Accessing safety information

Safety information for the Agilent Automation Solutions devices appears in the *Automation Solutions Products General Safety Guide* and in the corresponding device safety guide or user guide.

You can also search the knowledge base or the PDF files for safety information.

#### Using the knowledge base

Knowledge base topics are displayed using web browser software such as Microsoft Edge.

*Note:* If you want to use Internet Explorer to display the topics, you might have to allow local files to run active content (scripts and ActiveX controls). To do this, in Internet Explorer, open the Internet Options dialog box. Click the Advanced tab, locate the Security section, and select Allow active content to run in files on my computer.

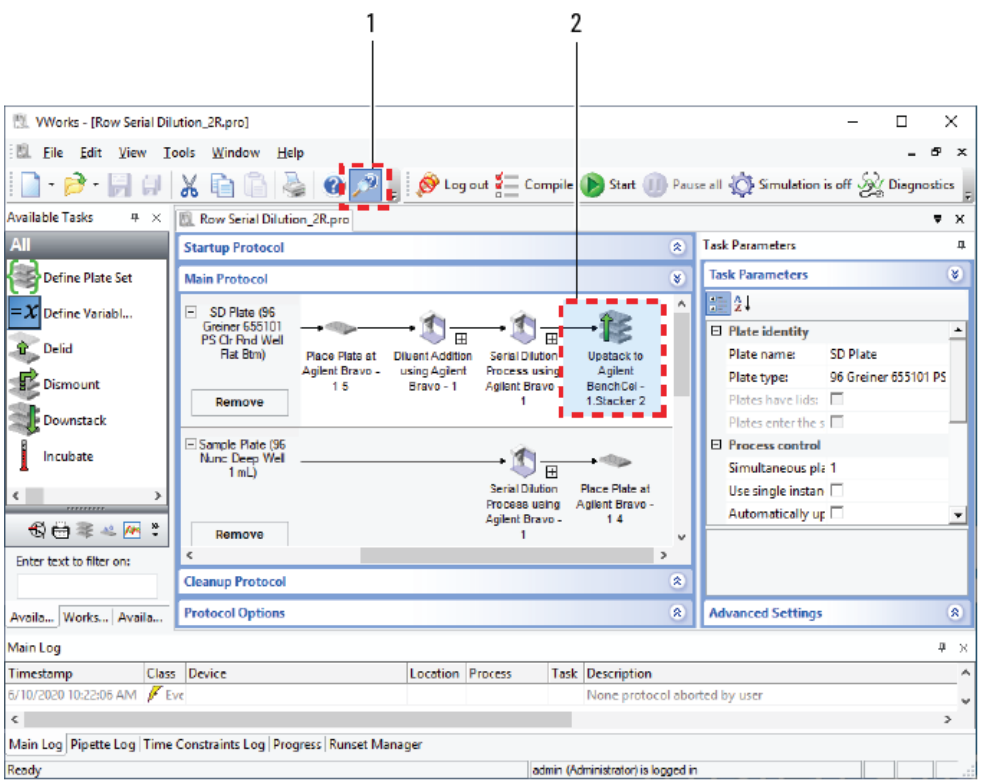

## Opening the help topic for an area in the VWorks window

#### *To access the context-sensitive help feature:*

1 In the main window of the VWorks software, click the help button . The pointer

changes to  $\bigcup$ . Notice that the different icons or areas are highlighted as you move the pointer over them.

2 Click an icon or area of interest. The relevant topic or document opens.

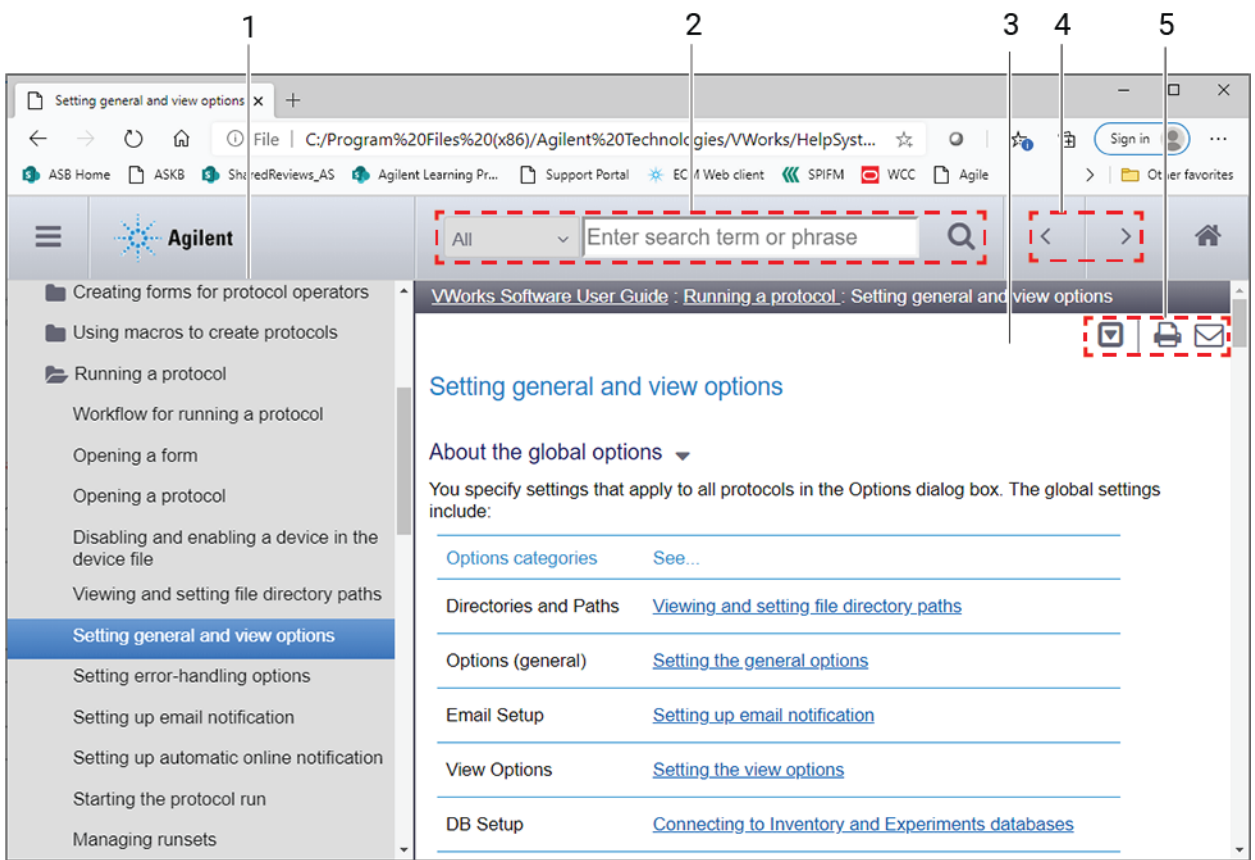

## Features in the Knowledge Base window

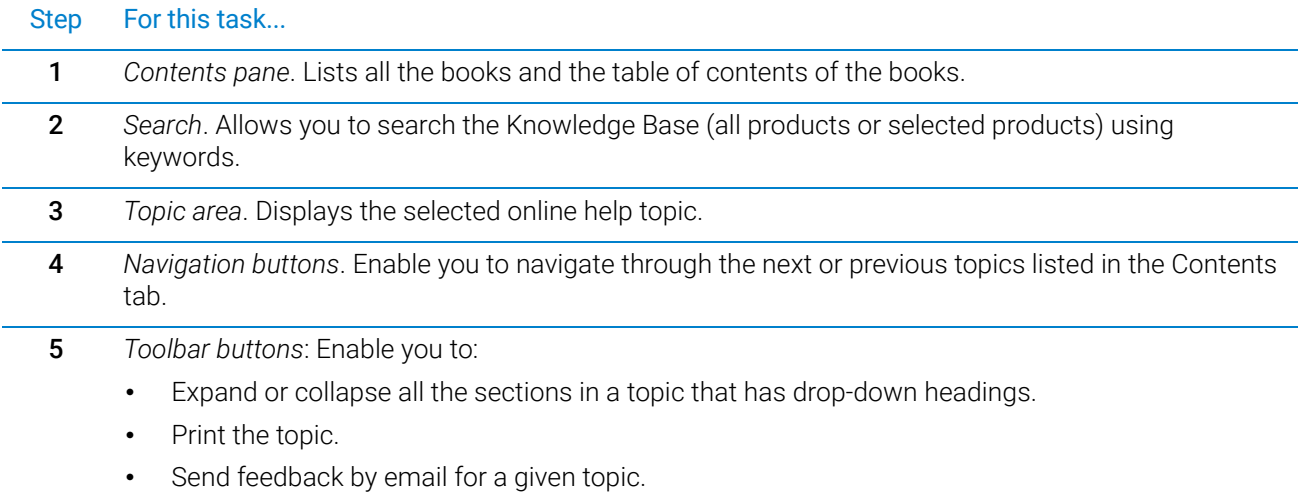

# <span id="page-10-0"></span>1 Introduction

VWorks software includes optional features that allow customers to extend its core functionality to meet specific process or application needs.

The VWorks Application Programming Interface is an optional feature of VWorks software that developers can use to write their own applications to control VWorks software programmatically.

This guide defines the interfaces and enumerations provided for developing applications that control VWorks software using the VWorks Component Object Model (COM) Application Programming Interface (API).

The following interfaces are included in the COM implementation:

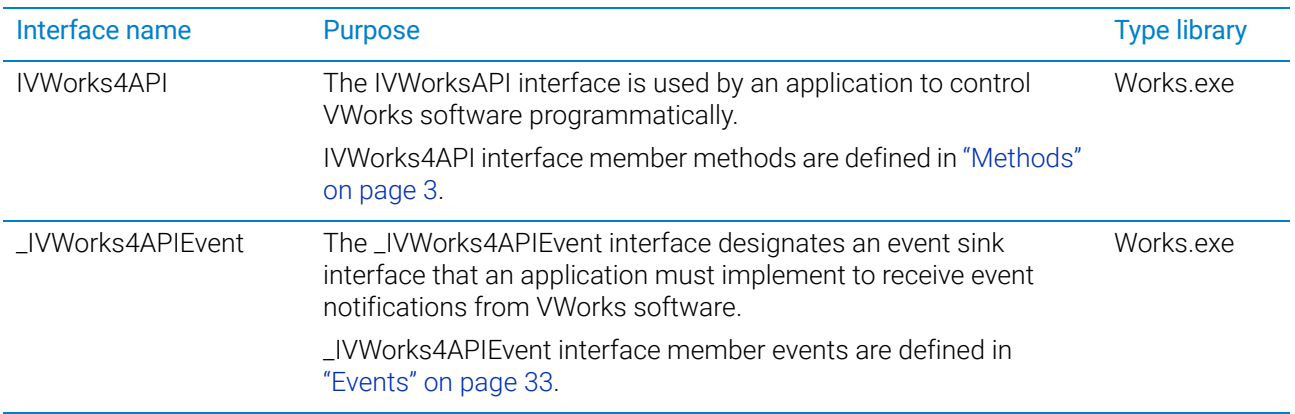

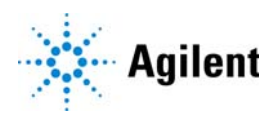

#### 1 Introduction

This page is intentionally blank.

# <span id="page-12-1"></span><span id="page-12-0"></span>2 Methods

The methods defined in this section are members of the IVWorks4API interface, which is included in the VWorks COM implementation.

You can use the following table to quickly locate a VWorks Application Programming Interface method by name, by description, or by page number.

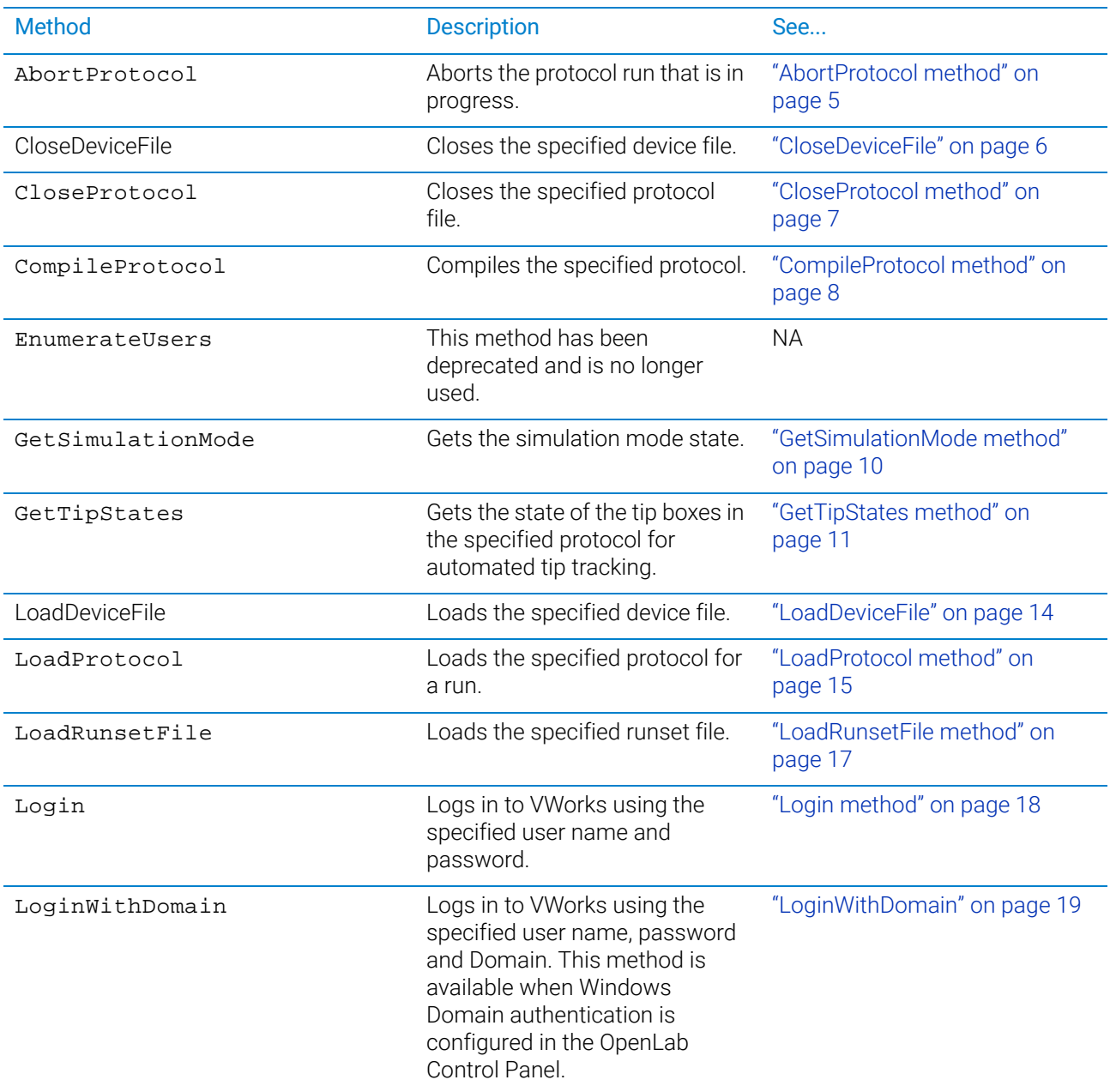

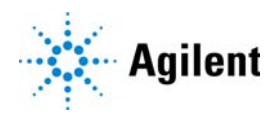

#### 2 Methods

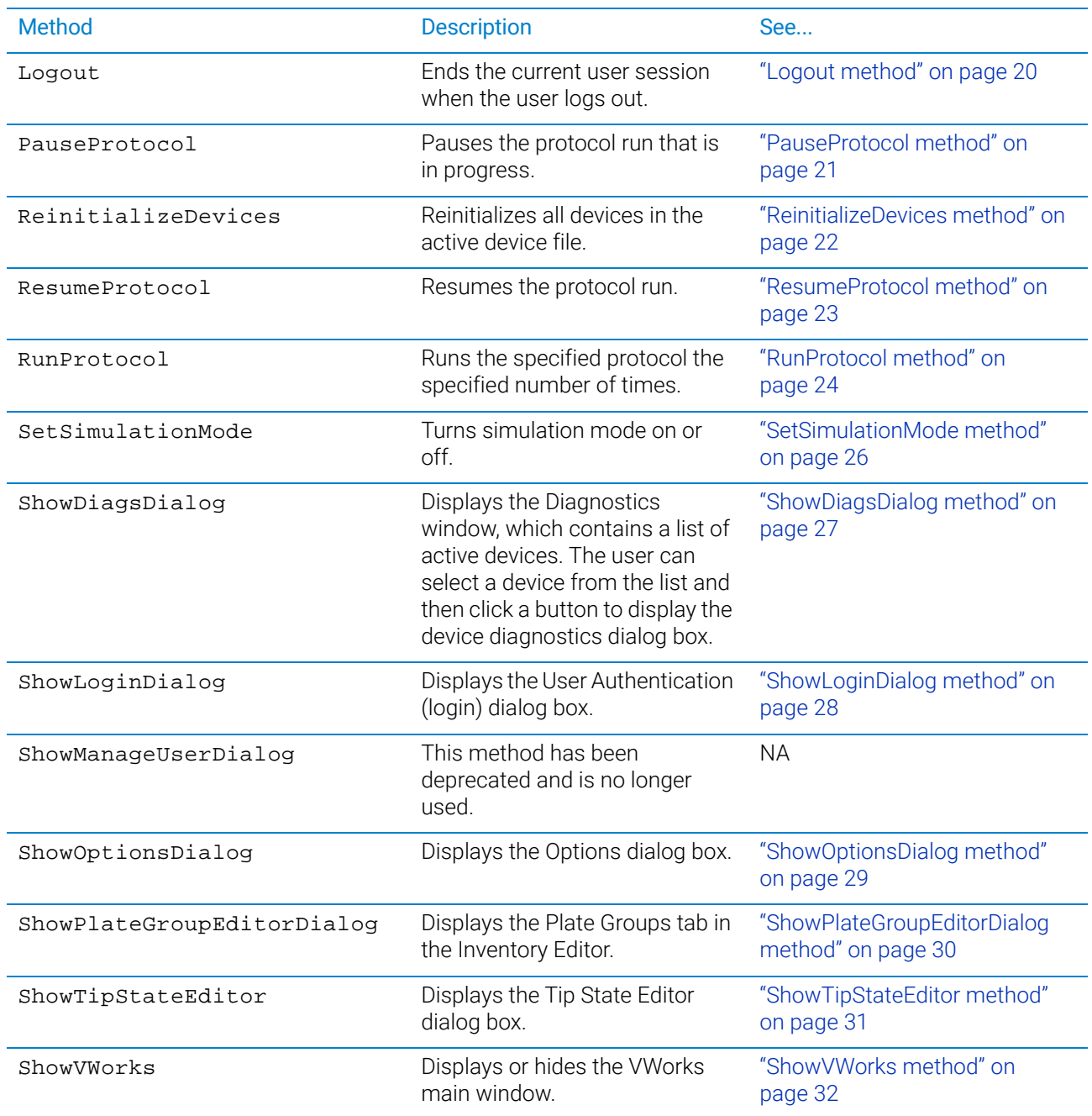

## <span id="page-14-1"></span><span id="page-14-0"></span>AbortProtocol method

## Description

Aborts the protocol run that is in progress.

#### Syntax

```
HRESULT AbortProtocol(
  [out,retval] enum V11ReturnCode* returnCode);
```
#### Return value

The AbortProtocol method returns the method-call status of type V11ReturnCode. For possible values, see ["V11ReturnCode enumerated type" on](#page-54-1)  [page 45.](#page-54-1)

## Sample code

#### Visual C++

```
VWorks4Lib.V11ReturnCode retCode;
retCode = oVWorksCOM->AbortProtocol();
```
### Visual Basic .NET

Dim retCode as VWorks4Lib.V11ReturnCode retCode = oVWorksCOM.AbortProtocol()

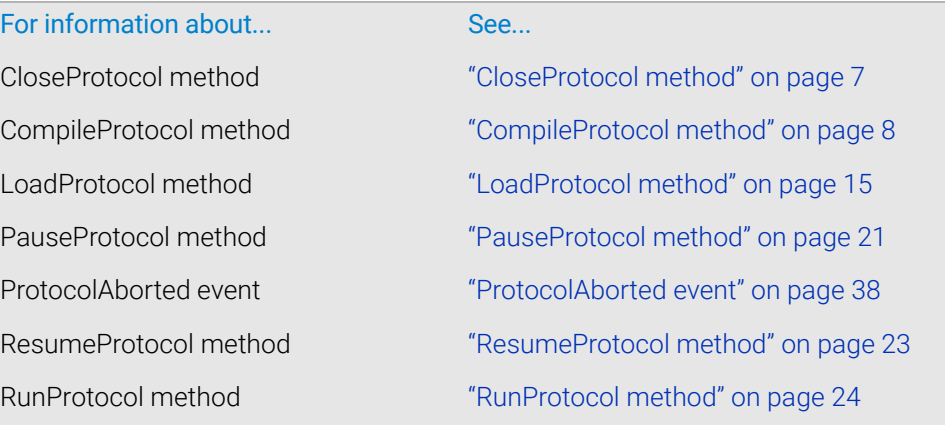

## <span id="page-15-0"></span>CloseDeviceFile

#### Description

Closes the specified device file.

#### Syntax

HRESULT CloseDeviceFile([in] BSTR deviceFile, [out, retval] enum V11ReturnCode\* returnCode);

#### Parameters

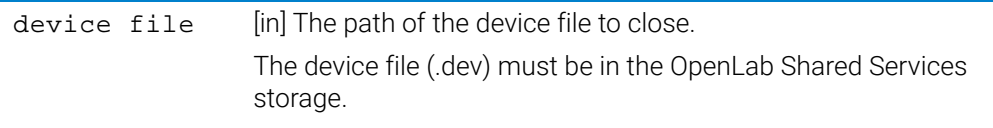

#### Return value

The CloseDeviceFile method returns the method-call status of type V11ReturnCode. For possible values, see ["V11ReturnCode enumerated type" on](#page-54-1)  [page 45](#page-54-1).

#### Sample code

#### Visual C++

```
VWorks4Lib.V11ReturnCode retCode;
retCode = oVWorksCOM-> CloseDeviceFile("VWorks Projects/VWorks/
General/Devices/My Device File 1.dev");
```
#### Visual Basic .NET

```
Dim retCode as VWorks4Lib.V11ReturnCode 
retCode = oVWorksCOM.CloseDeviceFile ("VWorks Projects/VWorks/
General/Devices/My Device File 1.dev");
```
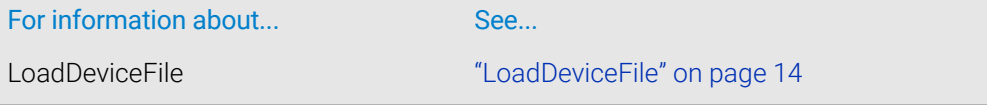

## <span id="page-16-0"></span>CloseProtocol method

### Description

Closes the specified protocol file.

#### Syntax

HRESULT CloseProtocol( [in] BSTR protocol, [out, retval] enum V11ReturnCode\* returnCode;

#### **Parameters**

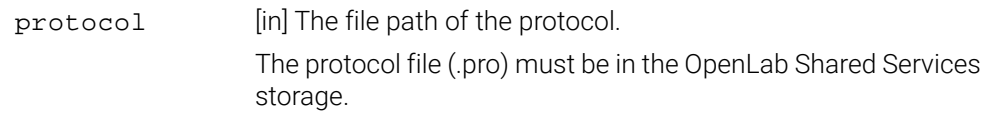

## Return value

The CloseProtocol function method returns the method-call status of type V11ReturnCode. For possible values, see ["V11ReturnCode enumerated type" on](#page-54-1)  [page 45.](#page-54-1)

#### Sample code

#### Visual C++

```
VWorks4Lib.V11ReturnCode retCode;
retCode = oVWorksCOM->CloseProtocol("VWorks Projects/VWorks/
General/Protocols/My Protocol File 1.pro");
```
#### Visual Basic .NET

```
Dim vwRetCode As VWorks4Lib.V11ReturnCode
vwRetCode = oVWorksCOM.CloseProtocol("VWorks Projects/VWorks/
General/Protocols/My Protocol File 1.pro")
```
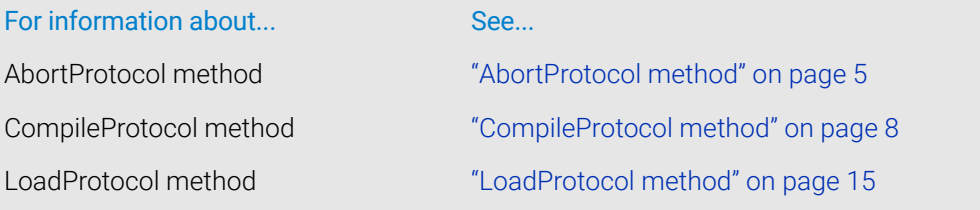

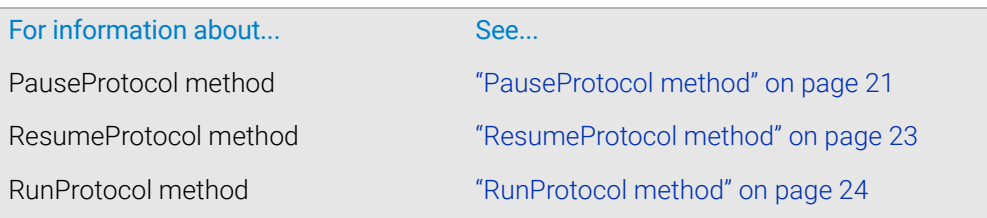

## <span id="page-17-1"></span><span id="page-17-0"></span>CompileProtocol method

## Description

Compiles the specified protocol. This method is used with the LogMessage event. See ["LogMessage event" on page 35.](#page-44-1)

## Syntax

HRESULT CompileProtocol( [in] BSTR protocol, [out] LONG\* errorCount, [out] LONG\* warningCount, [out,retval] enum V11ReturnCode\* returnCode);

## **Parameters**

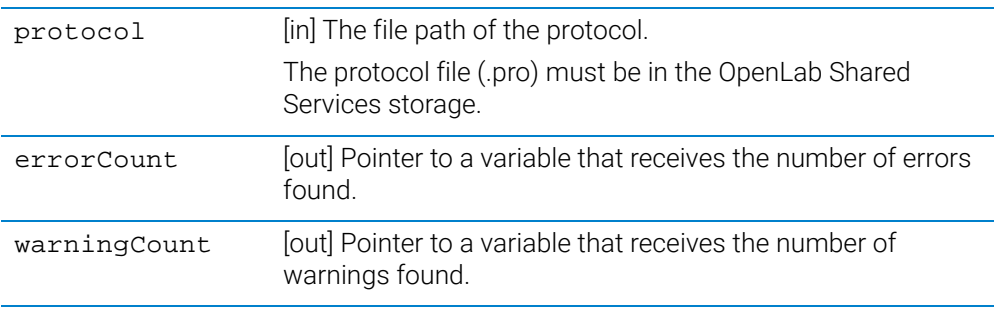

## Return value

The CompileProtocol method returns the method-call status of type V11ReturnCode. For possible values, see ["V11ReturnCode enumerated type" on](#page-54-1)  [page 45](#page-54-1).

## Sample code

#### Visual C++

```
VWorks4Lib.V11ReturnCode retCode;
LONG errCount, wrnCount;
retCode = oVWorksCOM->CompileProtocol ("VWorks Projects/VWorks/General/Protocols/My 
Protocol File 1.pro", &errCount, &wrnCount);
```
#### Visual Basic .NET

```
Dim retCode as VWorks4Lib.V11ReturnCode
Dim errCount, wrnCount as Long
retCode = oVWorksCOM.CompileProtocol ("VWorks Projects/VWorks/General/Protocols/My 
Protocol File 1.pro", errCount, wrnCount)
```
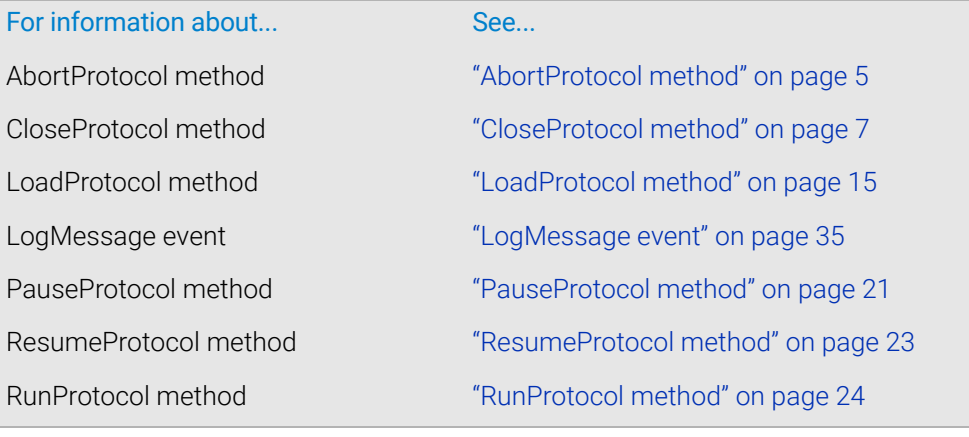

## <span id="page-19-0"></span>GetSimulationMode method

### Description

Gets the simulation mode state.

#### **Syntax**

HRESULT GetSimulationMode( [out, retval] VARIANT\_BOOL \*mode);

#### Parameters

None.

#### Return value

The GetSimulationMode method returns the simulation mode state. Possible values: TRUE = Simulation mode is on FALSE = Simulation mode is off

#### Sample code

#### Visual C++

```
VARIANT_BOOL bSimMode;
bSimMode= oVWorksCOM->GetSimulationMode();
```
#### Visual Basic .NET

```
Dim bSimMode as Boolean
bSimMode= oVWorksCOM.GetSimulationMode()
```
### Related information

For information about... See... SetSimulationMode method ["SetSimulationMode method" on page 26](#page-35-0)

## <span id="page-20-0"></span>GetTipStates method

## Description

Gets the state of the tip boxes in the specified protocol for automated tip tracking.

Syntax

```
HRESULT GetTipStates(
  [in] BSTR protocol,
  [out] BSTR* TipStateXML,
  [out,retval] enum V11ReturnCode* returnCode);
```
#### Parameters

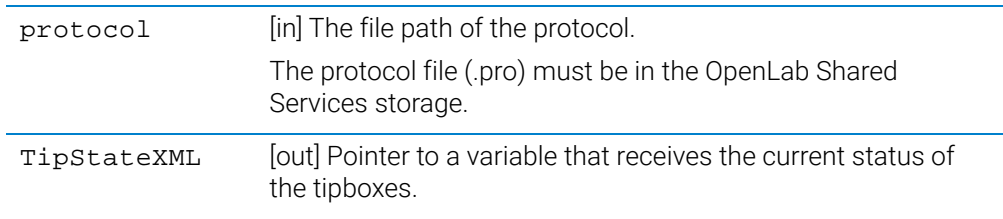

#### GetTipStates method output

The GetTipStates method returns an XML metadata string in the TipStateXML parameter.

#### XML structure

```
<Velocity11>
  <AllTipBoxStateQuery>
     <TipBoxStateQuery>
       <SingleTipBoxStateQuery>
          <TipBoxState>
             <PipetteHeadMode />
               <TipPositions>
                  <TipPosition State='0' >
                     <Wells >
                       <Well /...
                     </Wells>
                  </TipPosition>
               <TipPosition />
             </TipPositions>
          </TipBoxState>
       </SingleTipBoxStateQuery>
     </TipBoxStateQuery>
  </AllTipBoxStateQuery>
</Velocity11>
```
#### XML elements and attributes

The elements and attributes of interest to this method are described in this section. Velocity11 is the root element, and all other elements except PipetteHeadMode are container elements.

#### SingleTipBoxStateQuery element

The SingleTipBoxStateQuery element has the following attributes:

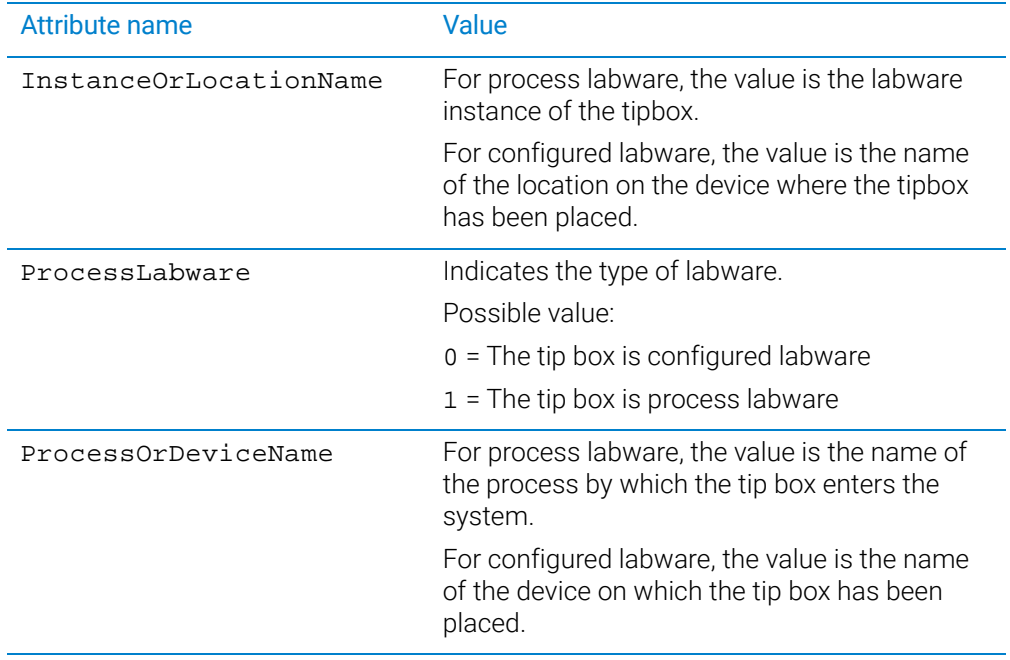

#### TipBoxState element

The TipBoxState element has the following attribute:

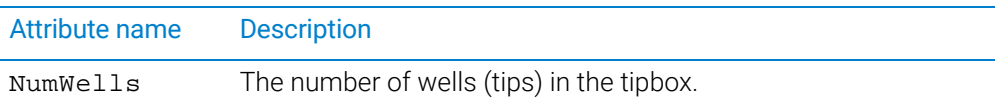

#### TipPosition element

The TipPosition element has the following attribute:

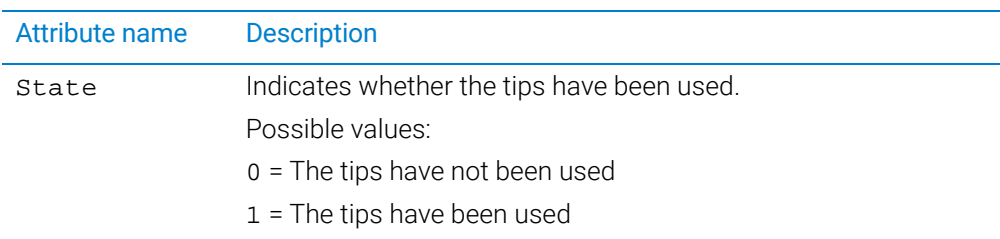

#### Well element

The Well element has the following attributes:

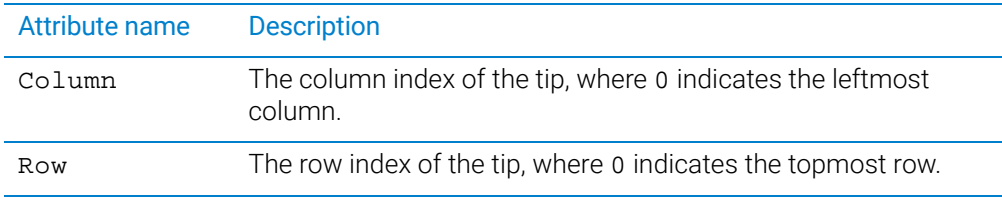

#### Example of GetTipStates method output

The following sample code is a truncated example of an XML metadata string that is returned by the GetTipStates method in the TipStateXML parameter. In this example, the tip box contains only unused tips. The wells listed under <TipPosition State='0'> contain tips that have not been used. The wells listed under <TipPosition State='1'> contain tips that have been used.

```
<Velocity11 file='MetaData' md5sum='50a7e93353a1993ae7a53db21dd3a948' version='1.0' >
  <AllTipBoxStateQuery >
     <TipBoxStateQuery >
        <SingleTipBoxStateQuery InstanceOrLocationName='1' ProcessLabware='0'
<rarr RightArrow>®ProcessOrDeviceName='Bravo - 1' >
          <TipBoxState NumWells='384' >
             <PipetteHeadMode Channels='1' ColumnCount='1' RowCount='1'
<rarr RightArrow>®SubsetConfig='0' SubsetType='4' TipType='0' />
               <TipPositions >
                  <TipPosition State='0' >
                     <Wells >
                       <Well Column='0' Row='0' />
                       <Well Column='1' Row='0' />
...
                       <Well Column='22' Row='15' />
                       <Well Column='23' Row='15' />
                     </Wells>
                  </TipPosition>
               <TipPosition State='1' />
            </TipPositions>
          </TipBoxState>
       </SingleTipBoxStateQuery>
    </TipBoxStateQuery>
  </AllTipBoxStateQuery>
</Velocity11>
```
#### Return value

The GetTipStates method returns the method-call status of type V11ReturnCode. For possible values, see ["V11ReturnCode enumerated type" on](#page-54-1)  [page 45.](#page-54-1)

#### Sample code

#### Visual Basic .NET

```
Dim TipStateXML As String = ""
Dim retCode As VWorks4Lib.V11ReturnCode
retCode = oVWorksCOM.GetTipStates("VWorks Projects/VWorks/General/Protocols/My 
Protocol File 1.pro", TipStateXML)
```
## <span id="page-23-0"></span>LoadDeviceFile

#### Description

Loads the specified device file.

#### **Syntax**

HRESULT LoadDeviceFile([in] BSTR deviceFile, [out, retval] enum V11ReturnCode\* returnCode);

#### Parameters

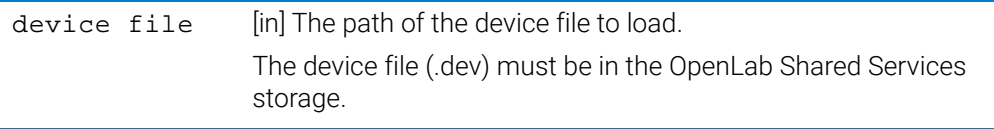

#### Return value

The LoadDeviceFile method returns the method-call status of type V11ReturnCode. For possible values, see ["V11ReturnCode enumerated type" on](#page-54-1)  [page 45](#page-54-1).

#### Sample code

#### Visual C++

```
VWorks4Lib.V11ReturnCode retCode;
retCode = oVWorksCOM-> LoadDeviceFile("VWorks Projects/VWorks/
General/Devices/My Device File 1.dev");
```
#### Visual Basic .NET

```
Dim retCode as VWorks4Lib.V11ReturnCode 
retCode = oVWorksCOM.LoadDeviceFile ("VWorks Projects/VWorks/
General/Devices/My Device File 1.dev");
```
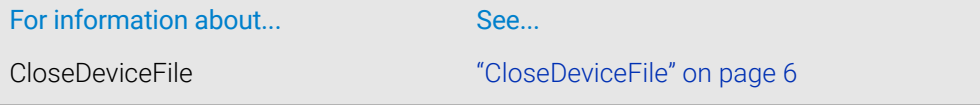

## <span id="page-24-0"></span>LoadProtocol method

### Description

Loads the specified protocol for a run.

#### Syntax

```
HRESULT LoadProtocol(
  [in] BSTR protocol,
  [out,retval] enum V11ReturnCode* returnCode);
```
#### **Parameters**

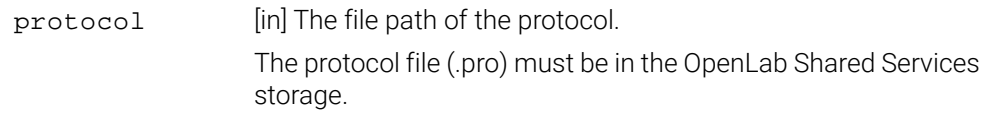

## Return value

The LoadProtocol method returns the method-call status of type V11ReturnCode. For possible values, see ["V11ReturnCode enumerated type" on](#page-54-1)  [page 45.](#page-54-1)

#### Sample code

#### Visual C++

```
VWorks4Lib.V11ReturnCode retCode;
retCode=oVWorksCOM->LoadProtocol("VWorks Projects/VWorks/General/
Protocols/My Protocol File 1.pro");
```
#### Visual Basic .NET

```
Dim retCode as VWorks4Lib.V11ReturnCode
retCode=oVWorksCOM.LoadProtocol ("VWorks Projects/VWorks/General/
Protocols/My Protocol File 1.pro")
```
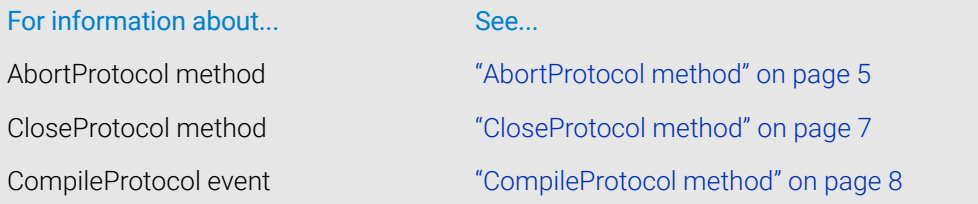

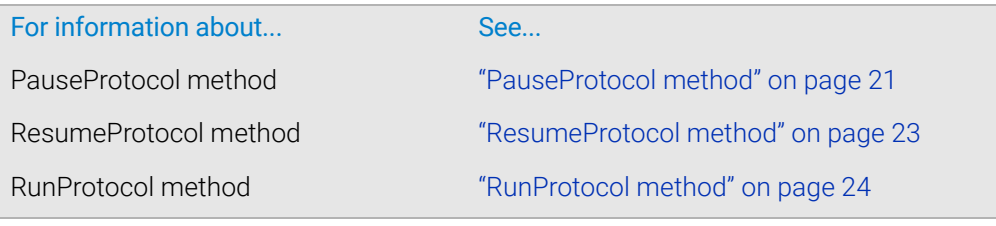

## <span id="page-26-0"></span>LoadRunsetFile method

#### Description

Loads the specified runset file.

#### Syntax

HRESULT LoadRunsetFile( [in] BSTR runset, [out,retval] enum V11ReturnCode\* returnCode);

#### **Parameters**

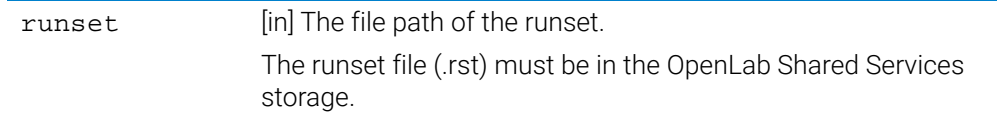

## Return value

The LoadRunsetFile method returns the method-call status of type V11ReturnCode. For possible values, see ["V11ReturnCode enumerated type" on](#page-54-1)  [page 45.](#page-54-1)

#### Sample code

#### Visual C++

```
VWorks4Lib.V11ReturnCode retCode;
retCode=oVWorksCOM->LoadRunsetFile ("VWorks Projects/VWorks/
General/Runsets/My Runset File 1.rst");
```
#### Visual Basic .NET

```
Dim retCode as VWorks4Lib.V11ReturnCode
retCode=oVWorksCOM.LoadRunsetFile ("VWorks Projects/VWorks/
General/Runsets/My Runset File 1.rst")
```
## <span id="page-27-0"></span>Login method

### Description

Logs the specified user in to VWorks using the specified user name and password.

#### Syntax

HRESULT Login( [in] BSTR userName, [in] BSTR password, [out,retval] enum V11LoginResult\* loginResult);

#### **Parameters**

These parameters are for a user account that has been created or configured in OpenLab Control Panel.

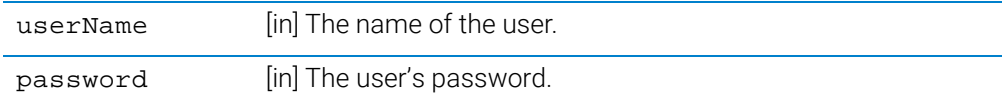

#### Returns

The Login method returns the login status of type V11LoginResult. For possible values, see ["V11ReturnCode enumerated type" on page 45.](#page-54-1)

#### Sample code

#### Visual C++

```
VWorks4Lib.V11LoginResult retCode;
loginResult= oVWorksCOM->Login("user1","mypassword!");
```
#### Visual Basic .NET

```
Dim loginResult as VWorks4Lib.V11LoginResult
loginResult= oVWorksCOM.Login("user1","mypassword!")
```
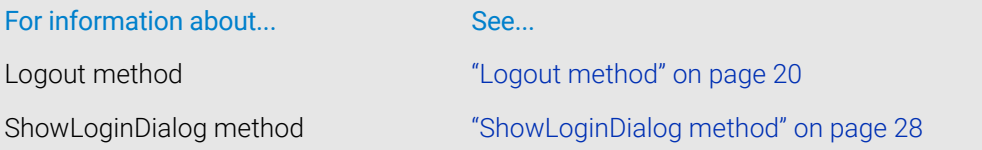

## <span id="page-28-0"></span>LoginWithDomain

#### Description

Logs in to VWorks using the specified user name, password and Domain. This method is available when Windows Domain authentication is configured in the OpenLab Control Panel.

#### Syntax

HRESULT LoginWithDomain ([in] BSTR userName, [in] BSTR password , [in] BSTR domain , [out, retval] enum V11ReturnCode\* returnCode);

#### **Parameters**

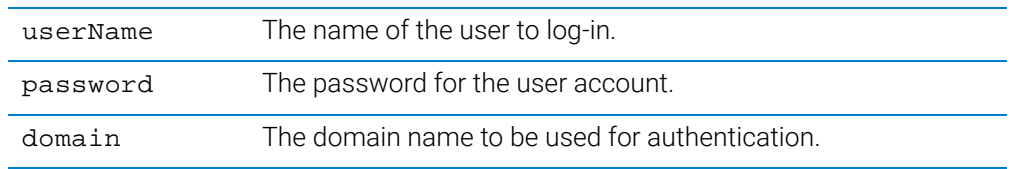

#### Return value

The LoginWithDomain method returns the login status of type V11LoginResult. For possible values, see ["V11ReturnCode enumerated type" on page 45.](#page-54-1)

#### Sample code

#### Visual C++

```
VWorks4Lib.V11ReturnCode retCode;
retCode = oVWorksCOM-> LoginWithDomain("user1", "mypassword!", 
"Agilent");
```
#### Visual Basic .NET

```
Dim retCode as VWorks4Lib.V11ReturnCode 
retCode = oVWorksCOM.LoginWithDomain("user1", "mypassword!", 
"Agilent");
```
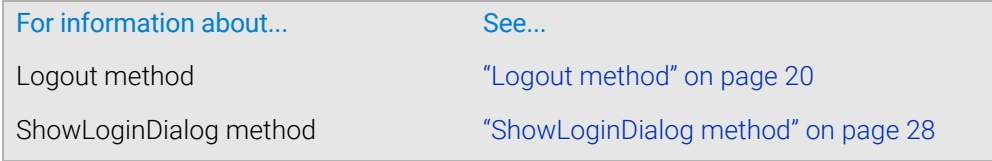

## <span id="page-29-0"></span>Logout method

#### Description

Ends the current user session when the user logs out.

#### **Syntax**

```
HRESULT Logout(
  [out, retval] enum V11ReturnCode* returnCode);
```
#### Parameters

None.

#### Return value

The Logout method returns the method-call status of type V11ReturnCode. For possible values, see ["V11ReturnCode enumerated type" on page 45.](#page-54-1)

## Sample code

## Visual C++

```
VWorks4Lib.V11ReturnCode retCode;
retCode = oVWorksCOM->Logout();
```
#### Visual Basic .NET

```
Dim retCode as VWorks4Lib.V11ReturnCode
retCode = oVWorksCOM.Logout()
```
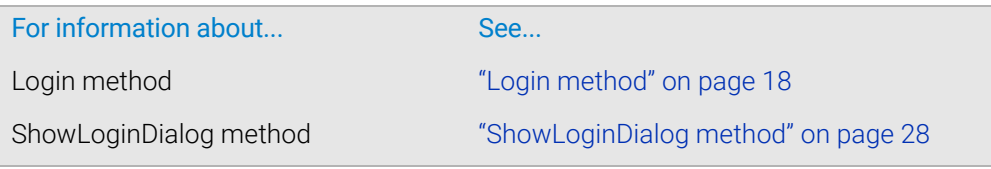

## <span id="page-30-0"></span>PauseProtocol method

# Description Pauses the protocol run that is in progress. Syntax **Parameters** None. Return value The PauseProtocol method returns the method-call status of type V11ReturnCode. For possible values, see ["V11ReturnCode enumerated type" on](#page-54-1)  [page 45.](#page-54-1) Sample code Visual C++ HRESULT PauseProtocol( [out,retval] enum V11ReturnCode\* returnCode);

```
VWorks4Lib.V11ReturnCode retCode;
retCode = oVWorksCOM->PauseProtocol();
```
#### Visual Basic .NET

Dim retCode as VWorks4Lib.V11ReturnCode retCode = oVWorksCOM.PauseProtocol()

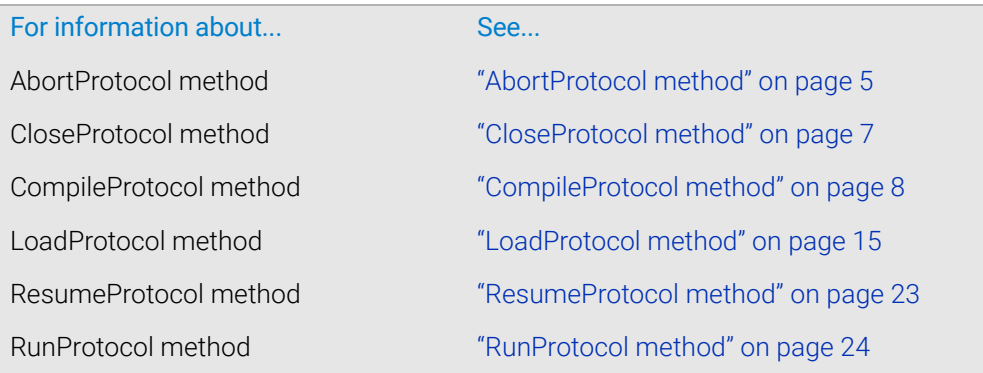

## <span id="page-31-1"></span><span id="page-31-0"></span>ReinitializeDevices method

### Description

Reinitializes all devices in the active device file.

#### **Syntax**

```
HRESULT ReinitializeDevices(
  [out,retval] enum V11ReturnCode* returnCode);
```
#### Parameters

None.

#### Return value

The ReinitializeDevices method returns the method-call status of type V11ReturnCode. For possible values, see ["V11ReturnCode enumerated type" on](#page-54-1)  [page 45](#page-54-1).

#### Sample code

#### Visual C++

```
VWorks4Lib.V11ReturnCode retCode;
retCode=oVWorksCOM->ReinitializeDevices();
```
#### Visual Basic .NET

Dim retCode as VWorks4Lib.V11ReturnCode retCode=oVWorksCOM.ReinitializeDevices()

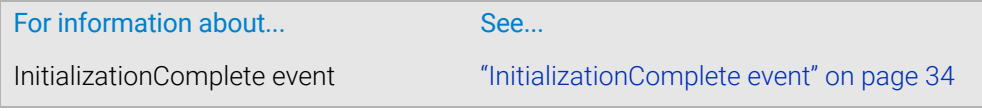

## <span id="page-32-0"></span>ResumeProtocol method

## Description

Resumes the protocol run.

#### Syntax

```
HRESULT ResumeProtocol(
  [out,retval] enum V11ReturnCode* returnCode);
```
#### **Parameters**

None.

#### Return value

The ResumeProtocol method returns the method-call status of type V11ReturnCode. For possible values, see ["V11ReturnCode enumerated type" on](#page-54-1)  [page 45.](#page-54-1)

#### Sample code

#### Visual C++

```
VWorks4Lib.V11ReturnCode retCode;
retCode = oVWorksCOM->ResumeProtocol();
```
#### Visual Basic .NET

```
VWorks4Lib.V11ReturnCode retCode;
retCode = oVWorksCOM.ResumeProtocol();
```
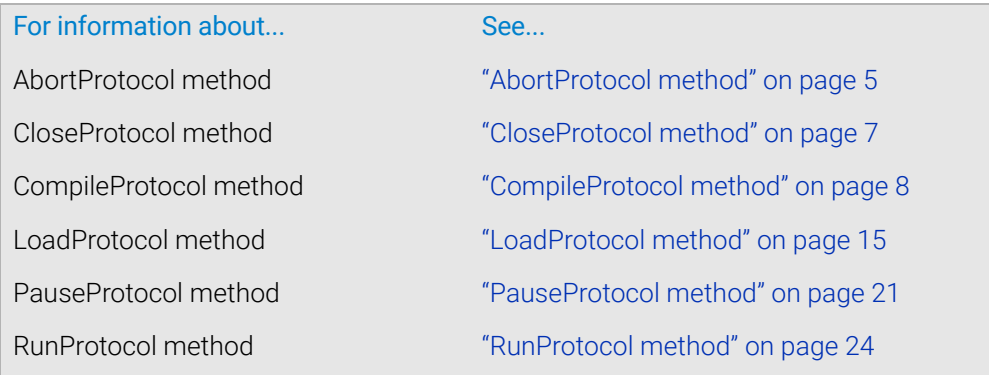

## <span id="page-33-0"></span>RunProtocol method

#### Description

Runs the specified protocol the specified number of times.

#### Syntax

HRESULT RunProtocol( [in] BSTR protocol, [in] LONG runCount, [out, retval] enum V11ReturnCode\* returnCode);

#### **Parameters**

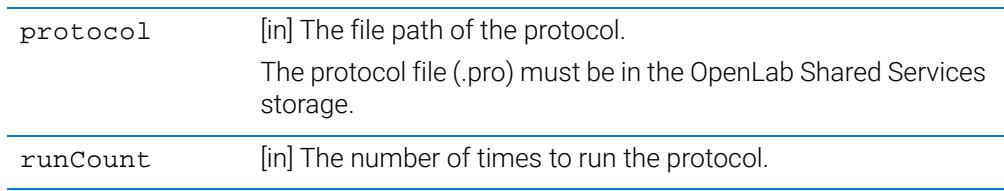

#### Return value

The RunProtocol method returns the method-call status of type V11ReturnCode. For possible values, see ["V11ReturnCode enumerated type" on page 45](#page-54-1).

#### Sample code

#### Visual C++

```
VWorks4Lib.V11ReturnCode retCode;
retCode=oVWorksCOM->RunProtocol ("VWorks Projects/VWorks/General/
Protocols/My Protocol File 1.pro",2);
```
#### Visual Basic .NET

```
Dim retCode as VWorks4Lib.V11ReturnCode
retCode=oVWorksCOM.RunProtocol ("VWorks Projects/VWorks/General/
Protocols/My Protocol File 1.pro",2)
```
## Related information

## For information about... See...

AbortProtocol method ["AbortProtocol method" on page 5](#page-14-0)

CloseProtocol method ["CloseProtocol method" on page 7](#page-16-0)

CompileProtocol method ["CompileProtocol method" on page 8](#page-17-0)

LoadProtocol method ["LoadProtocol method" on page 15](#page-24-0)

PauseProtocol method ["PauseProtocol method" on page 21](#page-30-0)

ResumeProtocol method ["ResumeProtocol method" on page 23](#page-32-0)

## <span id="page-35-0"></span>SetSimulationMode method

#### Description

Turns simulation mode on or off.

#### **Syntax**

HRESULT SetSimulationMode( [in] VARIANT\_BOOL mode, [out, retval] enum V11ReturnCode\* returnCode);

#### Parameters

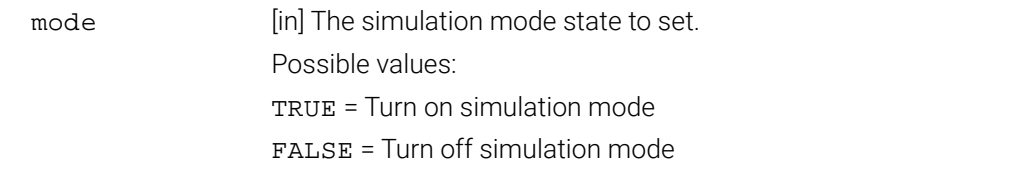

#### Return value

The SetSimulationMode method returns the method-call status of type V11ReturnCode. For possible values, see ["V11ReturnCode enumerated type" on](#page-54-1)  [page 45](#page-54-1).

#### Sample code

#### Visual C++

```
VWorks4Lib.V11ReturnCod retCode;
retCode = oVWorksCOM->SetSimulationMode(VARIANT_TRUE);
retCode = oVWorksCOM->SetSimulationMode(VARIANT_FALSE);
```
#### Visual Basic .NET

```
Dim retCode as VWorks4Lib.V11ReturnCode
retCode=oVWorksCOM.SetSimulationMode(True)
retCode=oVWorksCOM.SetSimulationMode(False)
```
## Related information

For information about... See...

GetSimulationMode method ["GetSimulationMode method" on page 10](#page-19-0)

## <span id="page-36-0"></span>ShowDiagsDialog method

### Description

Displays the Diagnostics window in front of the VWorks main window. In this window, the user can select a device from the list of active devices and then click the Device diagnostics button to display the device's diagnostics dialog box.

#### Syntax

HRESULT ShowDiagsDialog( [out, retval] enum V11ReturnCode\* returnCode);

#### **Parameters**

None.

### Return value

The ShowDiagsDialog method returns the method-call status of type V11ReturnCode. For possible values, see ["V11ReturnCode enumerated type" on](#page-54-1)  [page 45.](#page-54-1)

#### Sample code

#### Visual C++

```
VWorks4Lib.V11ReturnCode retCode;
retCode=oVWorksCOM->ShowDiagsDialog();
```
#### Visual Basic .NET

```
Dim retCode as VWorks4Lib.V11ReturnCode
retCode=oVWorksCOM.ShowDiagsDialog()
```
## <span id="page-37-0"></span>ShowLoginDialog method

### Description

Displays the User Authentication (login) dialog box.

#### **Syntax**

HRESULT ShowLoginDialog( [out, retval] enum V11ReturnCode\* returnCode);

#### Parameters

None.

#### Return value

The ShowLoginDialog method returns the method-call status of type V11ReturnCode. For possible values, see ["V11ReturnCode enumerated type" on](#page-54-1)  [page 45](#page-54-1).

#### Sample code

#### Visual C++

```
VWorks4Lib.V11ReturnCode retCode;
retCode=oVWorksCOM->ShowLoginDialog();
```
#### Visual Basic .NET

Dim retCode as VWorks4Lib.V11ReturnCode retCode=oVWorksCOM.ShowLoginDialog()

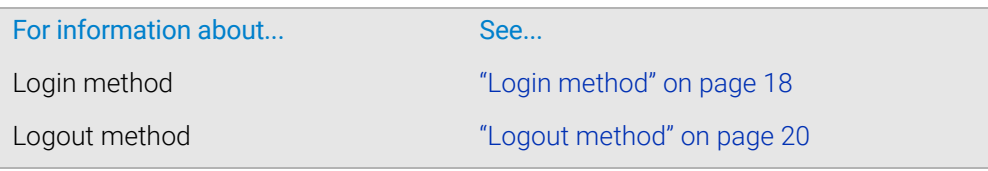

## <span id="page-38-0"></span>ShowOptionsDialog method

## Description

Displays the Options dialog box.

#### Syntax

HRESULT ShowOptionsDialog( [out, retval] enum V11ReturnCode\* returnCode);

#### Parameters

None.

#### Return value

The ShowOptionsDialog method returns the method-call status of type V11ReturnCode. For possible values, see ["V11ReturnCode enumerated type" on](#page-54-1)  [page 45.](#page-54-1)

#### Sample code

#### Visual C++

VWorks4Lib.V11ReturnCode retCode; retCode=oVWorksCOM->ShowOptionsDialog();

#### Visual Basic .NET

Dim retCode as VWorks4Lib.V11ReturnCode retCode=oVWorksCOM.ShowOptionsDialog()

## <span id="page-39-0"></span>ShowPlateGroupEditorDialog method

### Description

Displays the Plate Groups tab in the Inventory Editor.

#### Syntax

HRESULT ShowPlateGroupEditorDialog( [out, retval] enum V11ReturnCode\* returnCode);

#### Parameters

None.

#### Return value

The ShowPlateGroupEditorDialog method returns the method-call status of type V11ReturnCode. For possible values, see ["V11ReturnCode enumerated type" on](#page-54-1)  [page 45](#page-54-1).

#### Sample code

#### Visual C++

VWorks4Lib.V11ReturnCode retCode; retCode=oVWorksCOM->ShowPlateGroupEditorDialog();

#### Visual Basic .NET

Dim retCode as VWorks4Lib.V11ReturnCode retCode=oVWorksCOM.ShowPlateGroupEditorDialog()

## <span id="page-40-0"></span>ShowTipStateEditor method

## Description

Displays the Tip State Editor.

#### Syntax

HRESULT ShowTipStateEditor( [in] BSTR protocol, [out, retval] enum V11ReturnCode\* returnCode);

#### **Parameters**

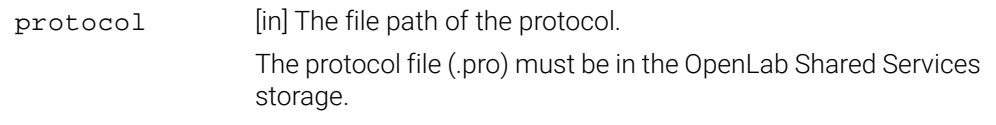

## Return value

The ShowTipStateEditor method returns the method-call status of type V11ReturnCode. For possible values, see ["V11ReturnCode enumerated type" on](#page-54-1)  [page 45.](#page-54-1)

#### Sample code

#### Visual C++

```
VWorks4Lib.V11ReturnCode retCode;
retCode=oVWorksCOM->ShowTipStateEditor ("VWorks Projects/VWorks/
General/Protocols/My Protocol File 1.pro");
```
#### Visual Basic .NET

```
Dim retCode as VWorks4Lib.V11ReturnCode
retCode=oVWorksCOM.ShowTipStateEditor ("VWorks Projects/VWorks/
General/Protocols/My Protocol File 1.pro")
```
## Related information

For information about... See...

GetTipStates method ["GetTipStates method" on page 11](#page-20-0)

## <span id="page-41-0"></span>ShowVWorks method

#### Description

Displays or hides the VWorks main window.

#### **Syntax**

HRESULT ShowVWorks( [in] VARIANT\_BOOL showOrHide, [out, retval] enum V11ReturnCode\* returnCode);

#### Parameters

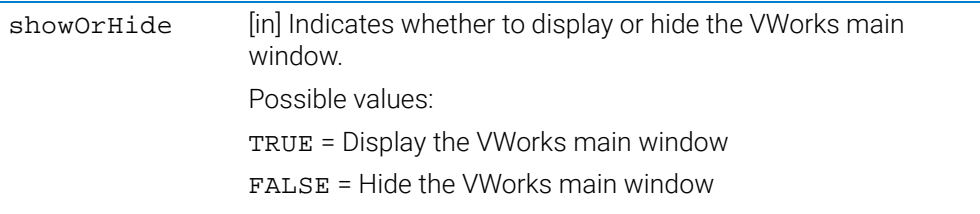

#### Return value

The ShowVWorks method returns the method-call status of type V11ReturnCode. For possible values, see ["V11ReturnCode enumerated type" on page 45](#page-54-1).

#### Sample code

#### Visual C++

```
VWorks4Lib.V11ReturnCode retCode;
retCode=oVWorksCOM->ShowVWorks (VARIANT_TRUE);
```
#### Visual Basic .NET

```
Dim retCode as VWorks4Lib.V11ReturnCode
retCode=oVWorksCOM.ShowVWorks (True)
```
# <span id="page-42-1"></span><span id="page-42-0"></span>3 Events

The events defined in this chapter are members of the \_IVWorks4APIEvent interface, which is included in the VWorks COM implementation. To receive event notifications from a VWorks object, an automation client must implement this interface.

You can use the following table to quickly locate a VWorks Application Programming Interface event by name, by description, or by page number.

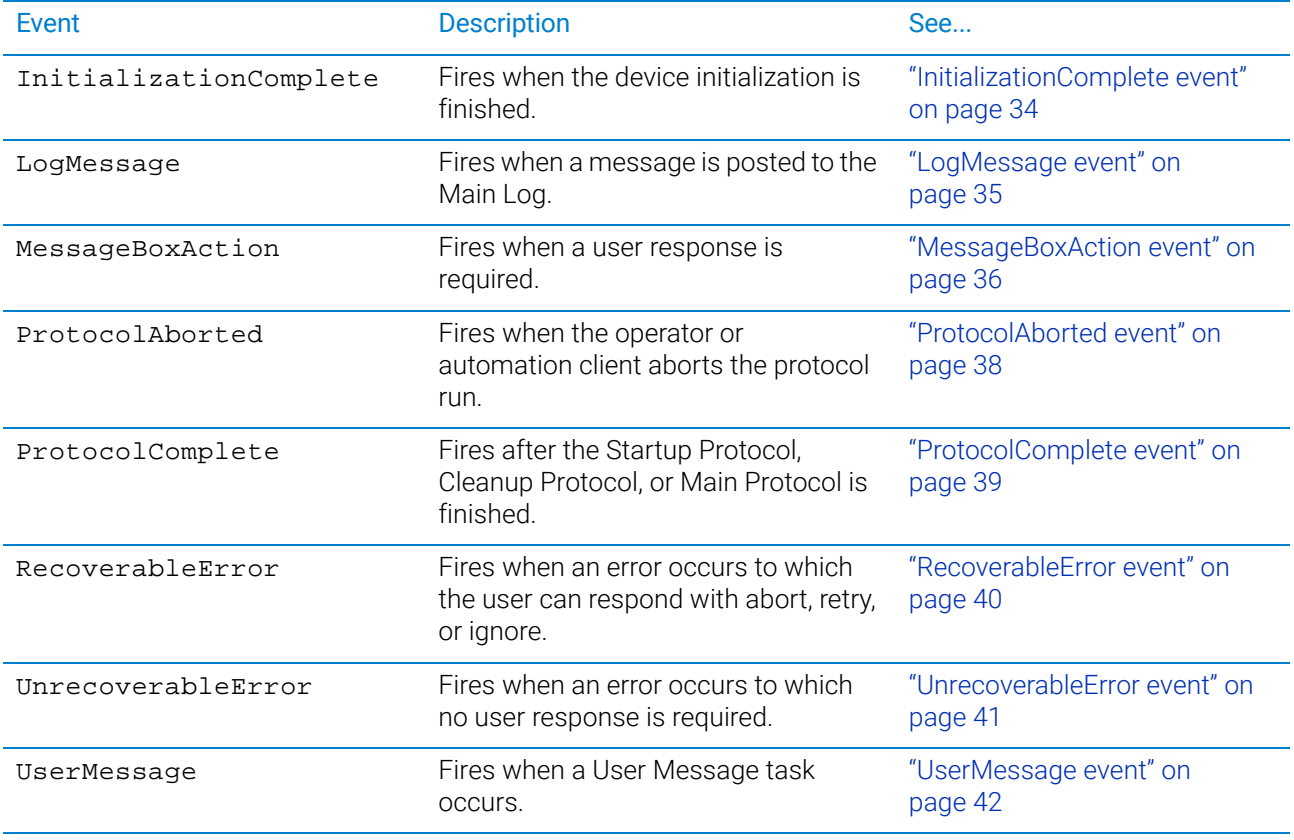

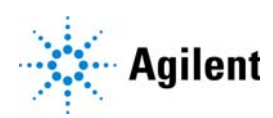

# <span id="page-43-1"></span><span id="page-43-0"></span>InitializationComplete event

## Description

Fires when device initialization is finished.

## **Syntax**

```
void InitializationComplete(
  [in] LONG session
);
```
## **Parameters**

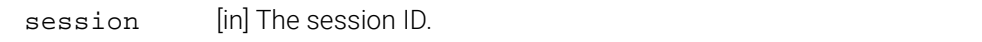

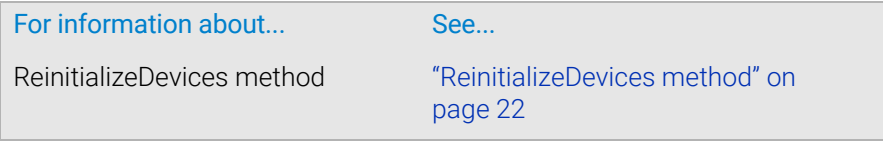

# <span id="page-44-1"></span><span id="page-44-0"></span>LogMessage event

## Description

Fires when a message is posted to the Main Log.

## Syntax

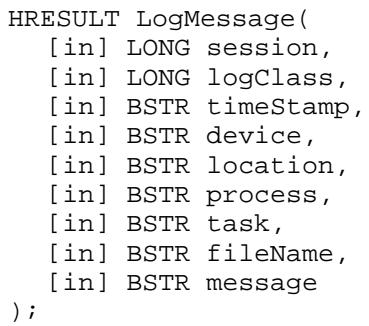

## Parameters

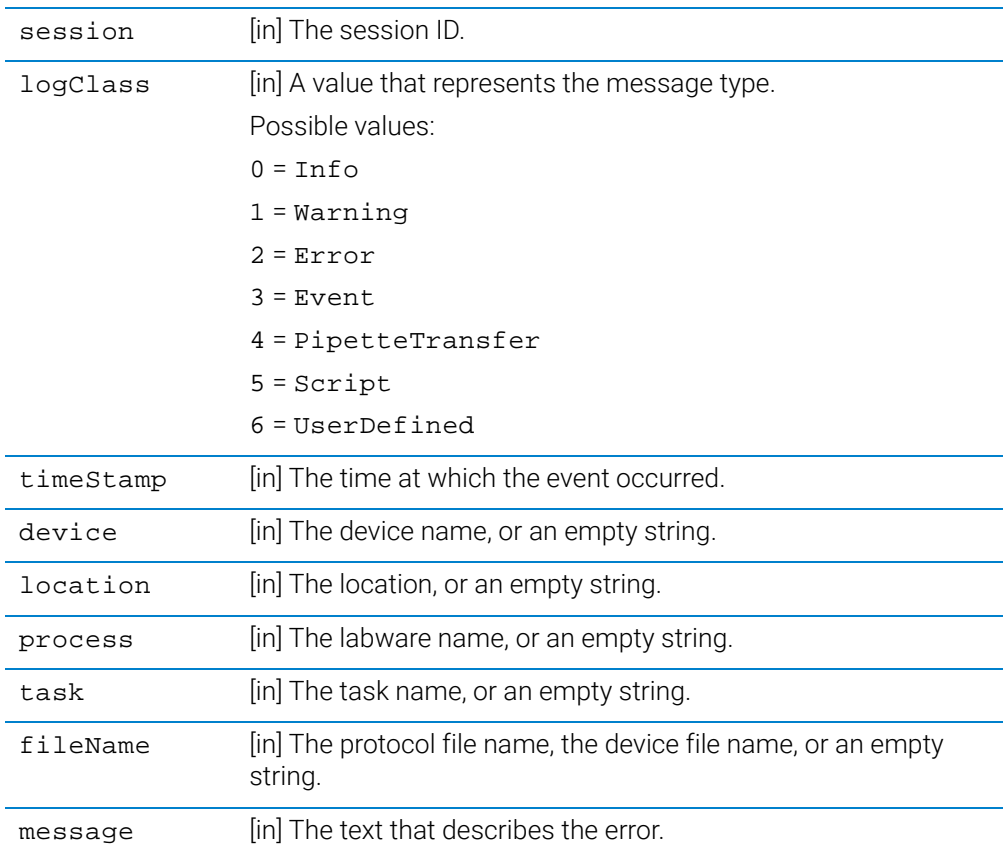

## Related information

For information about... See... CompileProtocol method ["CompileProtocol method" on page 8](#page-17-1)

## <span id="page-45-0"></span>MessageBoxAction event

### Description

Fires when a user response is required.

## Syntax

```
HRESULT MessageBoxAction(
  [in] LONG session,
  [in]LONG type,
  [in] BSTR message,
  [in] BSTR caption,
  [out] LONG* actionToTake
);
```
#### **Parameters**

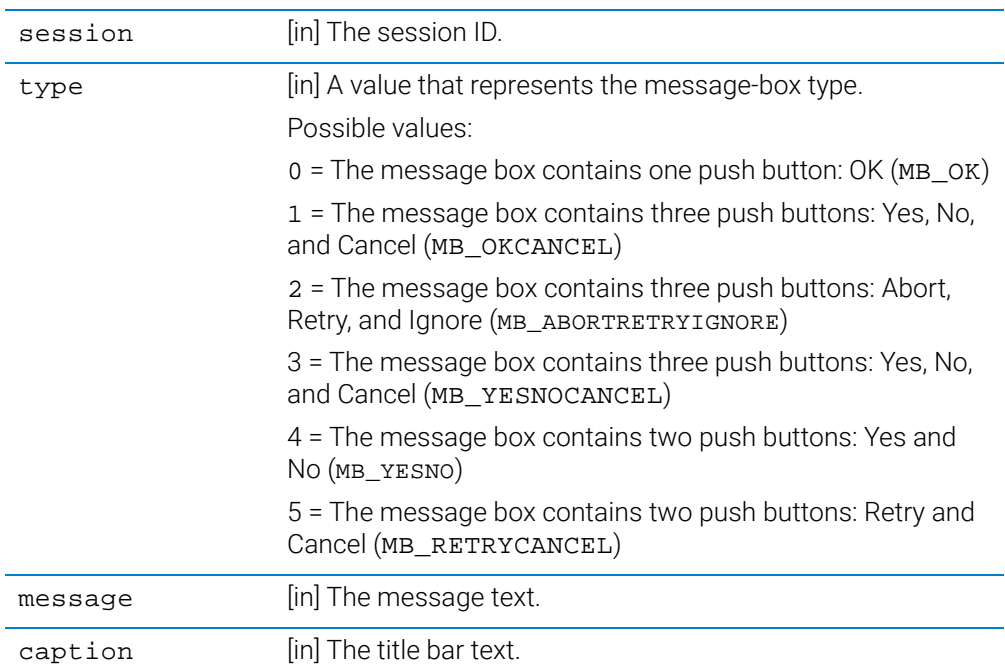

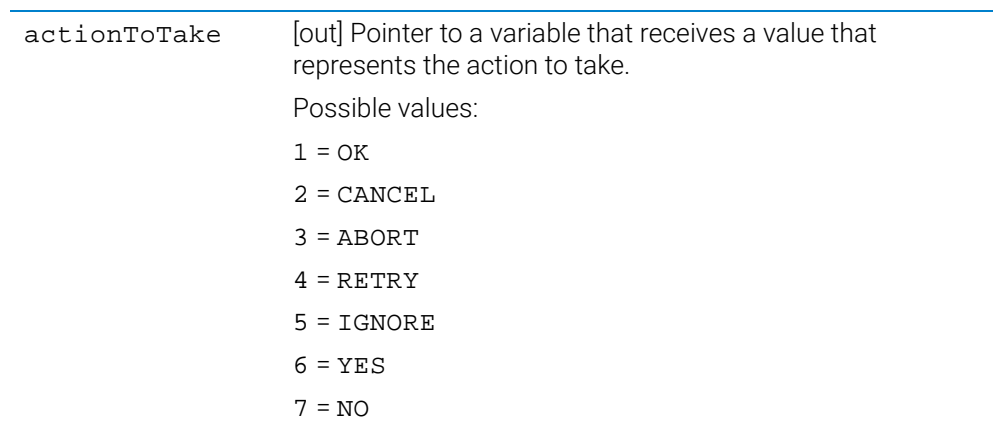

## <span id="page-47-1"></span><span id="page-47-0"></span>ProtocolAborted event

## Description

Fires when the operator or automation client aborts the protocol run.

## **Syntax**

HRESULT ProtocolAborted( [in] LONG session, [in] BSTR protocol, [in] BSTR protocol\_type );

## **Parameters**

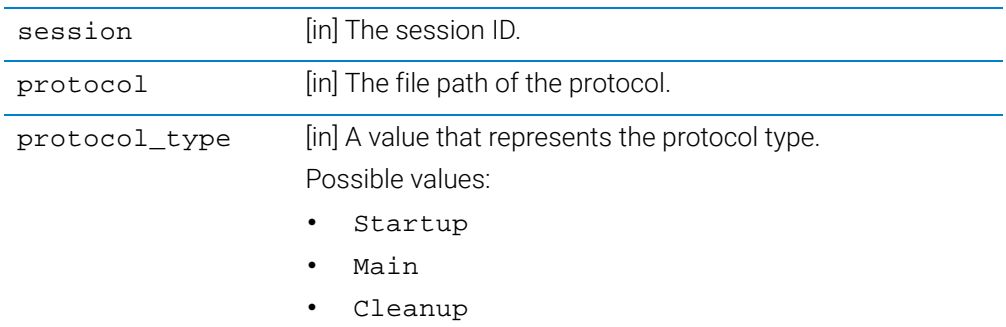

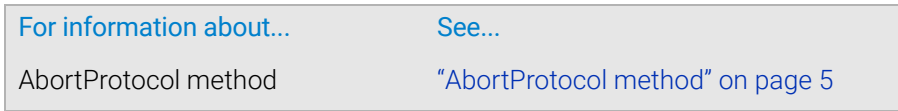

## <span id="page-48-0"></span>ProtocolComplete event

## Description

Fires after each of the following protocols is finished:

- Startup Protocol
- Cleanup Protocol
- Main Protocol

## **Syntax**

```
HRESULT ProtocolComplete(
  [in] LONG session,
  [in] BSTR protocol,
  [in] BSTR protocol_type
);
```
## **Parameters**

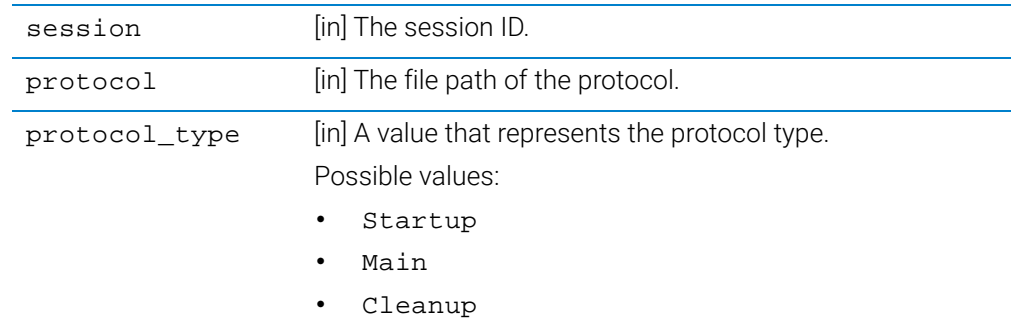

# <span id="page-49-0"></span>RecoverableError event

## Description

Fires whenever an error occurs to which the user can respond with abort, retry, or ignore.

## **Syntax**

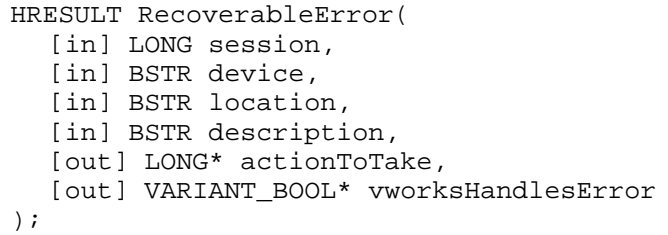

## **Parameters**

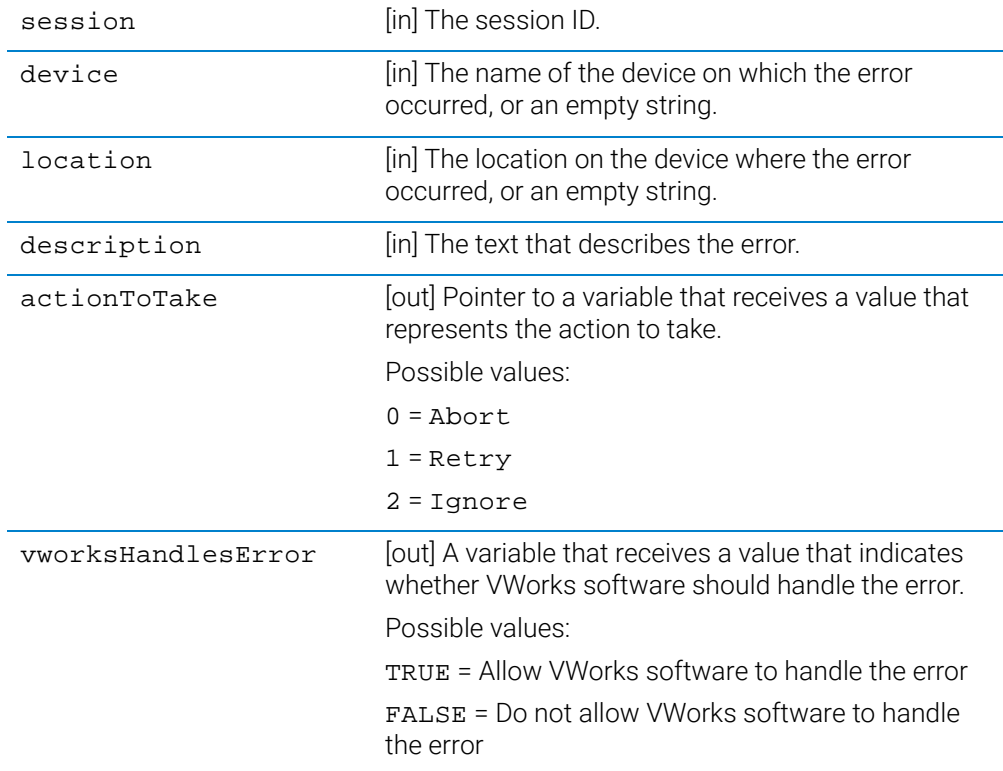

## Related information

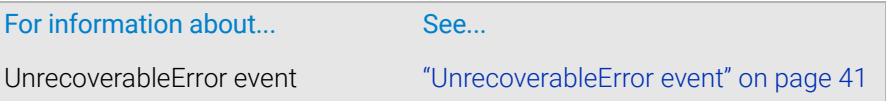

# <span id="page-50-0"></span>UnrecoverableError event

## Description

Fires when an error occurs to which no user response is required.

## **Syntax**

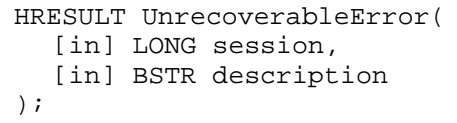

## **Parameters**

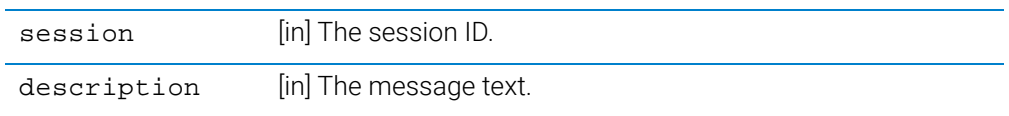

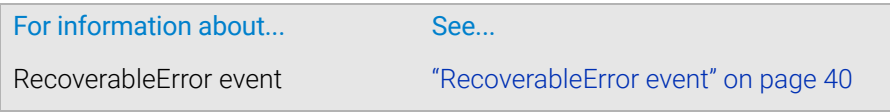

# <span id="page-51-0"></span>UserMessage event

## Description

Fires when a User Message task occurs.

## Syntax

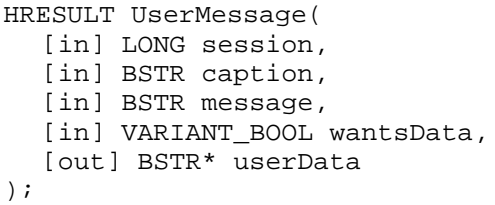

## Parameters

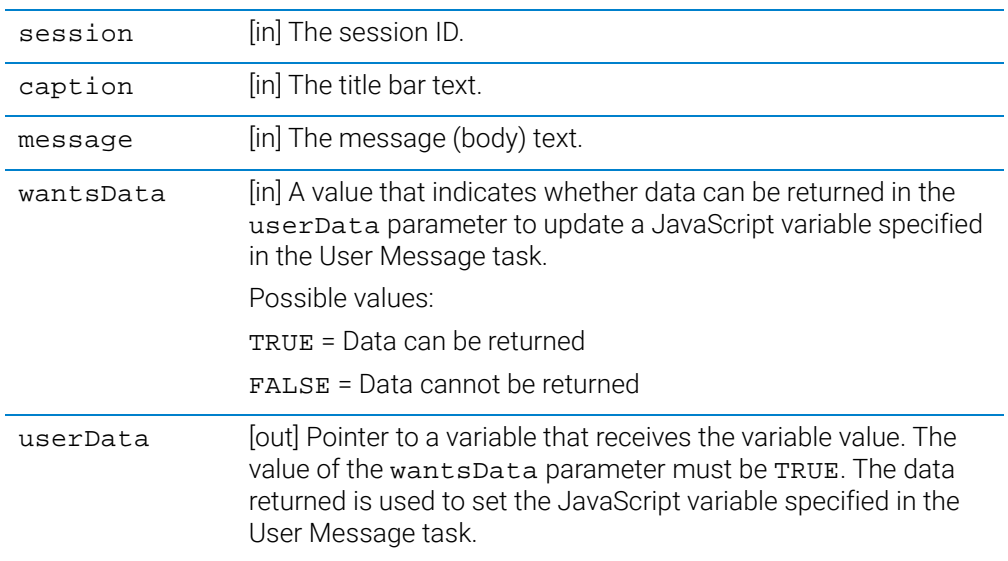

# <span id="page-52-0"></span>4 Enumerations

This chapter defines the enumerated types used in VWorks Application Programming Interface methods.

This chapter contains the following topics:

- ["V11LoginResult enumerated type" on page 44](#page-53-0)
- ["V11ReturnCode enumerated type" on page 45](#page-54-0)

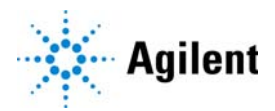

## <span id="page-53-0"></span>V11LoginResult enumerated type

## Description

Indicates the login status.

### **Syntax**

```
enum V11LoginResult {
  LOGIN_SUCCESS = 0,
  LOGINFAIL = 1,
  LOGIN_DISABLED = 2,
  LOGIN_EXPIRED = 3, 
  LOGIN_TOO_MANY_FAILED_ATTEMPTS = 4,
  LOGIN_NOT_ENOUGH_AUTHORIZATION = 5,
};
```
## **Constants**

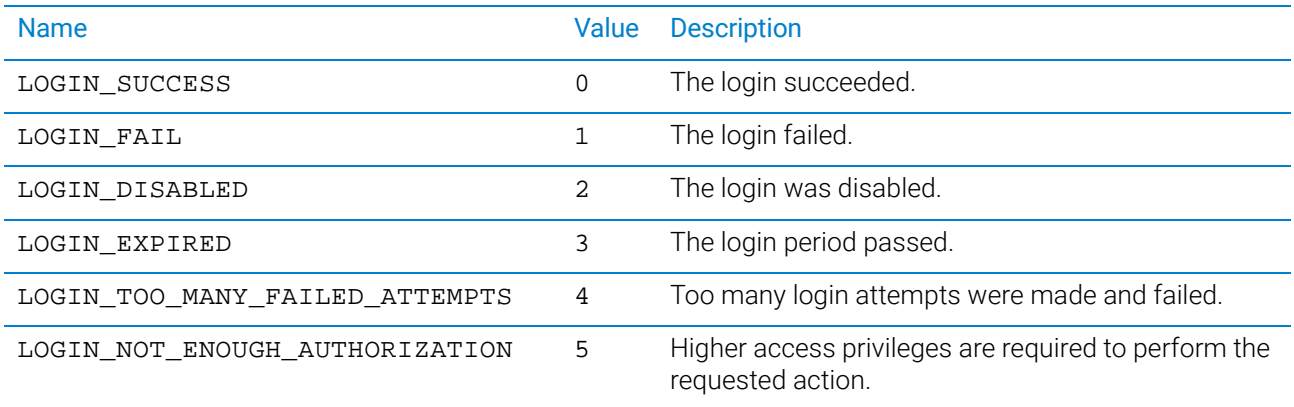

# <span id="page-54-1"></span><span id="page-54-0"></span>V11ReturnCode enumerated type

## Description

Indicates the method-call status.

## **Syntax**

```
enum V11ReturnCode {
  RETURN_SUCCESS = 0,
  RETURN_BAD_ARGS = 1,
 RETURN_FAIL = 2,
};
```
## **Constants**

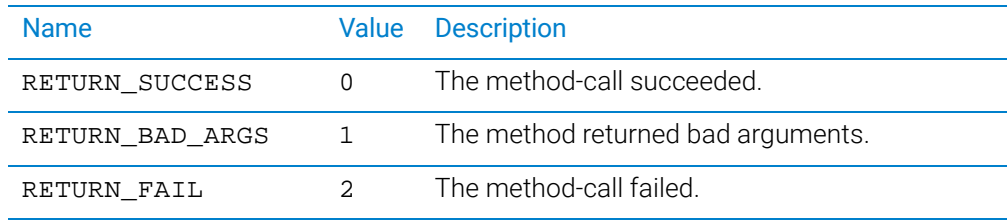

## [www.agilent.com](http://www.agilent.com)

© Agilent Technologies, Inc. 2021

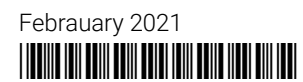

D0008025 Revision A

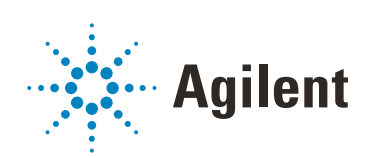